The path to import these records are:

District > Data Import System > Reading Diagnostics (RD) & Dyslexia Reporting (DS) Import

New UI:

District Management > Compliance > Reading Diagnostics (RD) & Dyslexia Reporting (DS) Import

We are making the assumption that you as the district know which assessment your district is using and that your district testing administrator knows which score you should be using to import into PowerSchool. We can point you to the FA section of the EMIS manual so you can review Table 5 on pages 17 and 18 (sample below)

[https://education.ohio.gov/getattachment/Topics/Data/EMIS/EMIS-Documentation/Current-EMIS-Manual/2-8-Student-](https://education.ohio.gov/getattachment/Topics/Data/EMIS/EMIS-Documentation/Current-EMIS-Manual/2-8-Student-Assessment-FA-Record-v14-4.pdf.aspx?lang=en-US)[Assessment-FA-Record-v14-4.pdf.aspx?lang=en-US](https://education.ohio.gov/getattachment/Topics/Data/EMIS/EMIS-Documentation/Current-EMIS-Manual/2-8-Student-Assessment-FA-Record-v14-4.pdf.aspx?lang=en-US)

Table 5. The format and type of score reported for each Reading Diagnostic (RD) and Tier 1 Screener (DS). Note that if one assessment is used for both purposes, then two records must be reported: one for Assessment Type RD and one for Assessment Type DS.

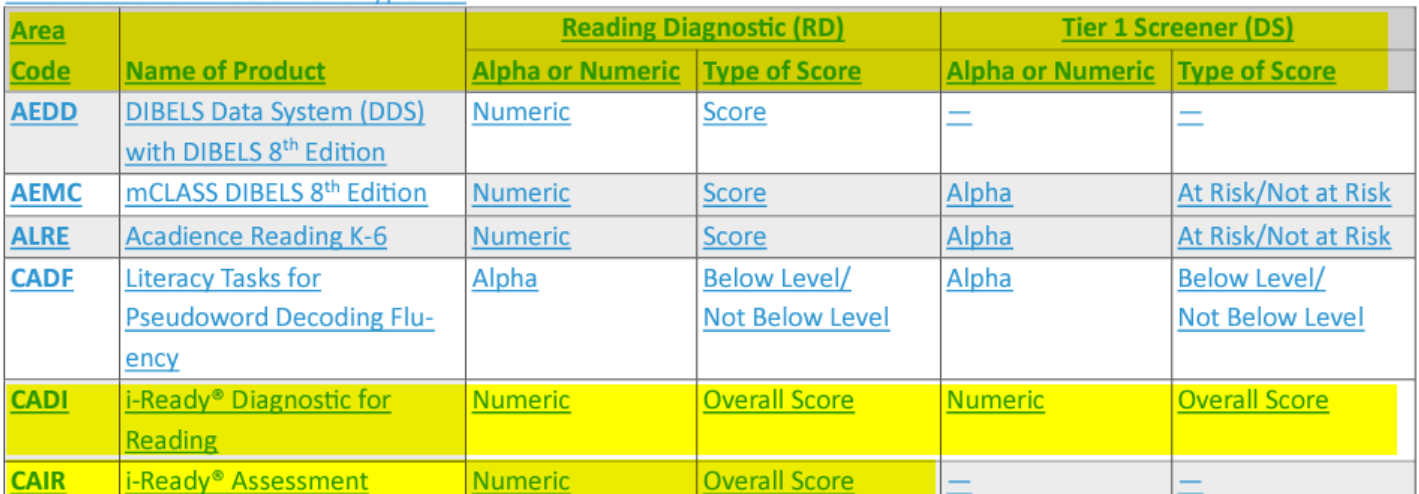

We have also provided you a spreadsheet from the developers to assist you with the table above.

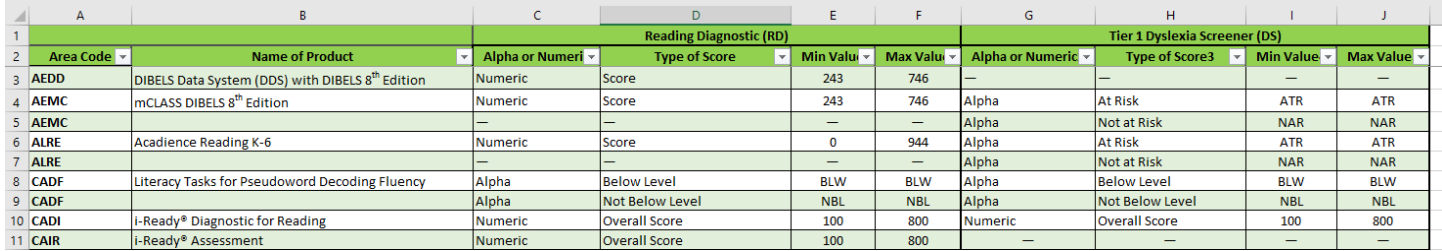

[https://wiki.nwoca.org/download/attachments/164659583/Reading%20Diagnostic%20and%20Tier%201%20Screener%](https://wiki.nwoca.org/download/attachments/164659583/Reading%20Diagnostic%20and%20Tier%201%20Screener%20Score%20Ranges_11092023.xlsx?version=1&modificationDate=1699629302417&api=v2) [20Score%20Ranges\\_11092023.xlsx?version=1&modificationDate=1699629302417&api=v2](https://wiki.nwoca.org/download/attachments/164659583/Reading%20Diagnostic%20and%20Tier%201%20Screener%20Score%20Ranges_11092023.xlsx?version=1&modificationDate=1699629302417&api=v2)

For Example – if you are working with a i-Ready assessment you can see the Area Code is CADI or CAIR depending on which assessment your district administered. For the CADI assessment for the Reading Diagnostic the score is Numeric and it should be the Overall Score that you need to report. So, based on the Assessment Area Code and the assessment type of RD or DS – you have various scores to use based on the individual assessment your district chose to administer.

Our Sample Import will be for an i-Ready CADI assessment for the Reading Diagnostic (RD) as noted by the red arrows and yellow highlighting. We then chose our corresponding columns from our CSV file that we are using to import from the vendor as noted in the blue highlighting (note - your columns may differ from the screenshot below). Once we have our assessment chosen and our fields from our file mapped we can import our file.

## Reading Diagnostics (RD) & Dyslexia Screening (DS) Import

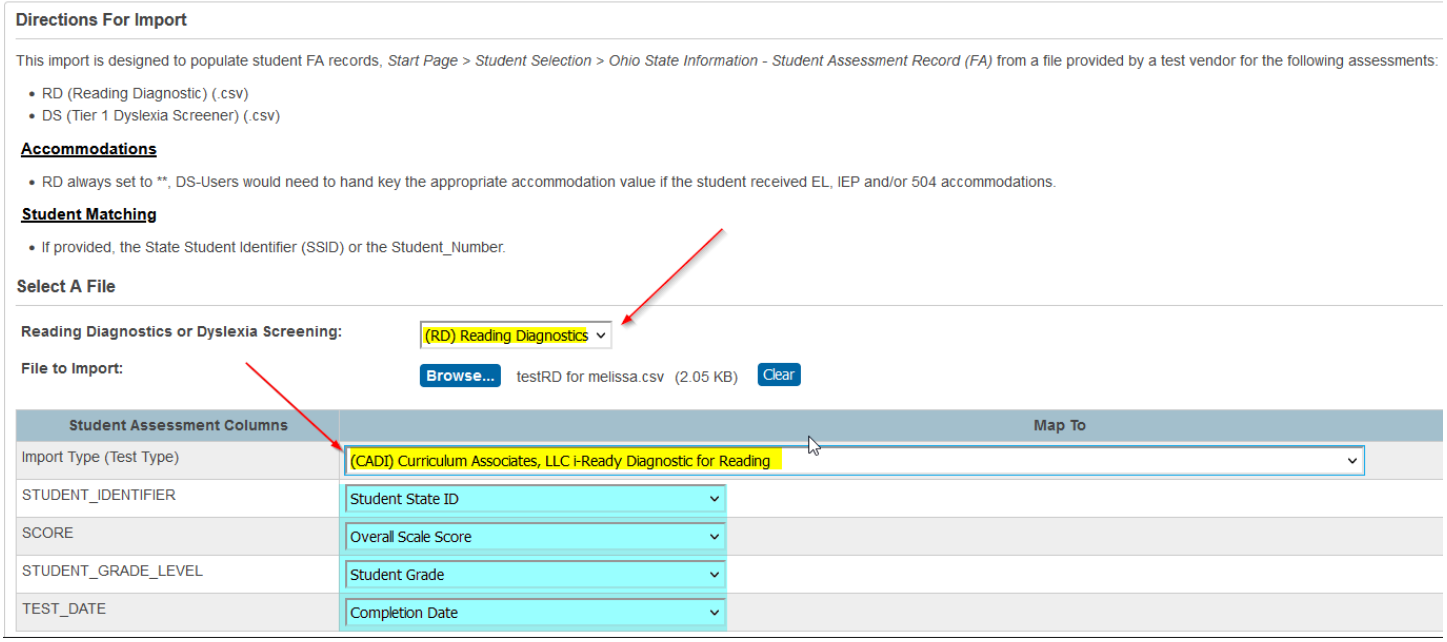

You will also see an import history so that you can see what was loaded and have the option of deleting the records for a particular import if you choose.

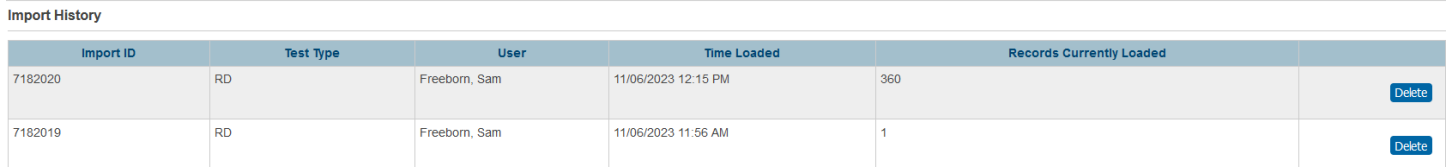